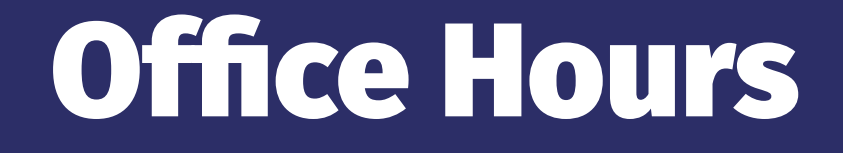

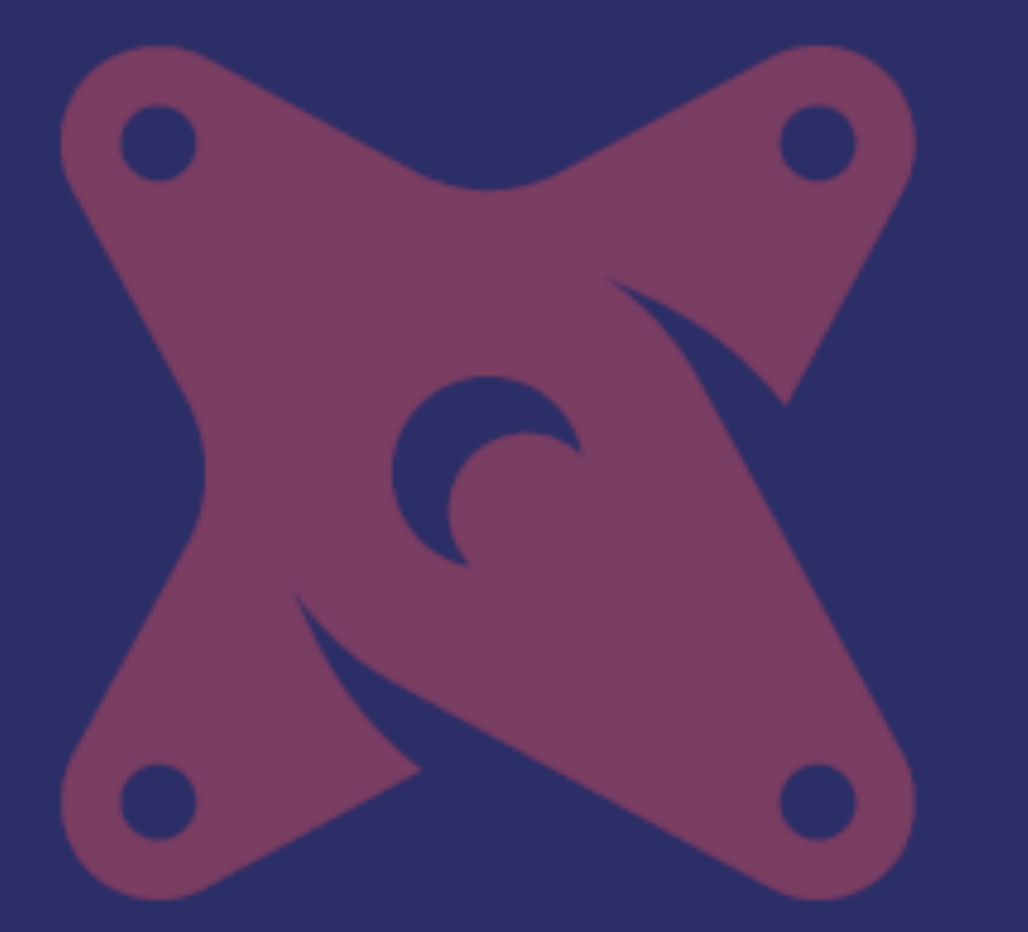

### *May 20, 2020*

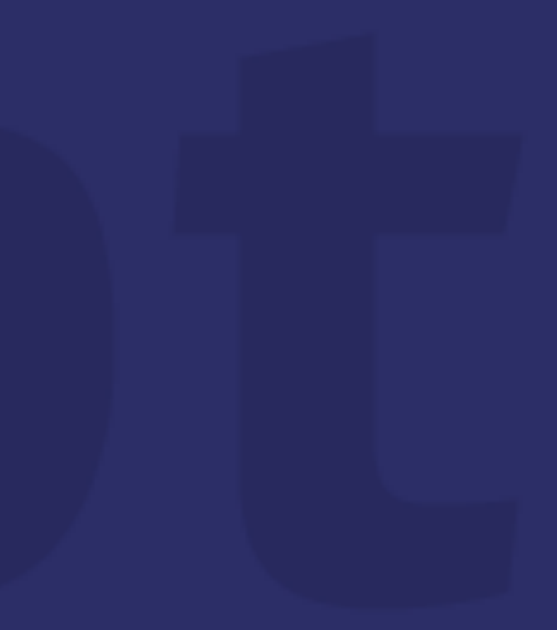

### Claus Herther

## calogica.com

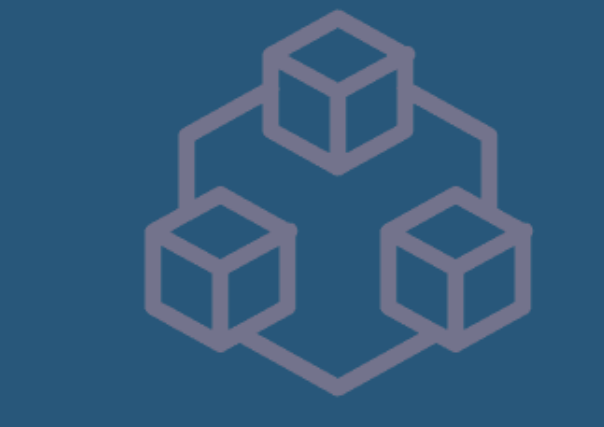

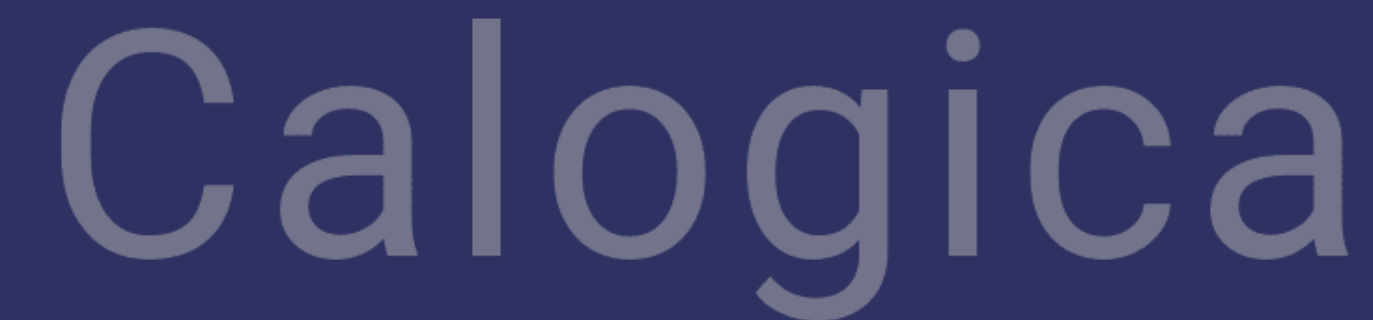

# How do I keep bad data from being published in my dashboards?

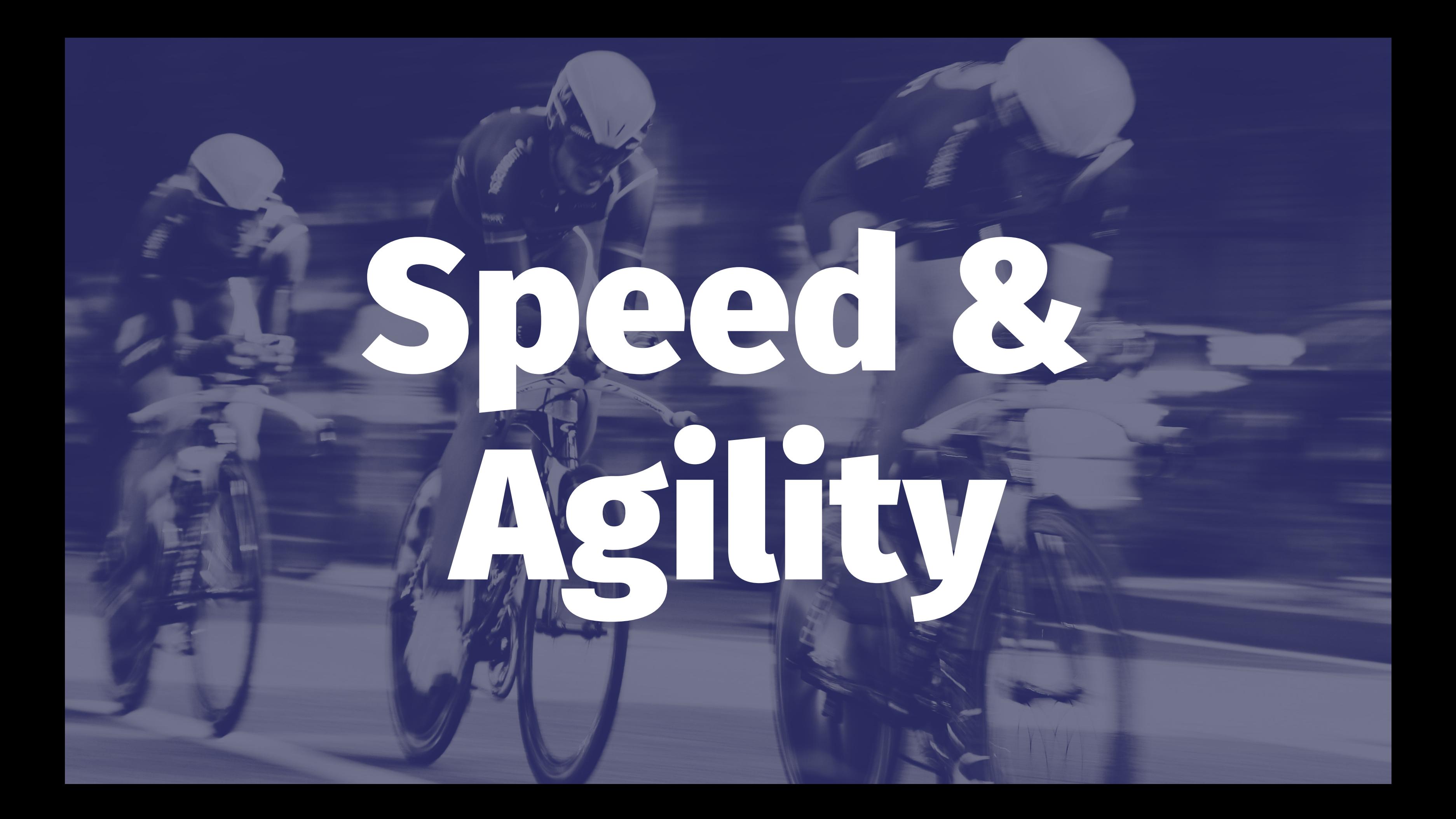

![](_page_4_Picture_0.jpeg)

![](_page_5_Picture_0.jpeg)

## Using the WAP Pattern on Google BigQuery with dbt

→ **Blue/Green** Deployments → **WAP** → Data Warehouse **SLAs** → **Layering** your DAG → **Custom Schema** based on --target → Implementation via **Airflow** and **dbt Cloud**

## Blue-Green Deployments

Via **Martin Fowler**:

2. Test our code there, and then once we're satisfied 3. Flip a switch (router in Fowler's example) to environment with the new code<sup>1</sup>

1. Deploy new code to a copy (green) of the production environment (blue)

<sup>1</sup> https://martinfowler.com/bliki/BlueGreenDeployment.html

## WAP Write-Audit-Publish

Stolen Borrowed from the nice folks at **Netflix** <sup>2</sup> :

- 1. **Write** to partition in audit table
	- 2. **Test** audit table
- 3. **Swap** partition from audit table with prod table

<sup>2</sup> [Scaling Data Quality at Netflix](https://www.slideshare.net/MichelleFUfford/scaling-data-quality-netflix-76917740)

![](_page_8_Picture_6.jpeg)

## Data Warehouse SLAs

The worst thing that can happen with WAP is that your data warehouse becomes (slightly) stale!

*Escalators are never broken, they just become stairs. Sorry for the convenience! — Mitch Hedberg* 

## Data Warehouse SLAs

*Data warehouse temporarily has data from the launch of our business through two days ago, sorry for the convenience — Scott Breitenother 3*

<sup>3</sup> [Should Your Data Warehouse Have an SLA? \(Part 2\)](https://www.locallyoptimistic.com/post/data-warehouse-sla-p2/)

![](_page_10_Picture_5.jpeg)

## WAP on BigQuery

→ BigQuery doesn't have partition swapping → BigQuery doesn't have zerocopy clones

![](_page_11_Picture_2.jpeg)

![](_page_12_Picture_0.jpeg)

## WAP on BigQuery (with dbt!) **Write** dbt run your DAG into an audit schema/database **Audit** dbt test your DAG in the audit schema/database **Publish** dbt run **part** of your DAG *again* into the prod schema/database

![](_page_13_Picture_1.jpeg)

![](_page_14_Picture_0.jpeg)

## Layer your DAG

Break up your DAG so you can *selectively* publish → **Stage** >> **Transform** >> **DW** >> **XA** → Private >> Private >> **Public** >> **Public**

## Layer your DAG Stage

### → rename columns, fix data types

 $\rightarrow$  all the complicated business logic → *heavy* transforms

### Transform

## Layer your DAG DW

→ model transforms as **Fact** or **Dimension** tables → *lightweight* transforms

## XA = eXtended Aggregates

 $\rightarrow$  combine fact and dimension tables into denormalized reporting tables (Looker) → *lightweight* joins/aggregations

## Publishing to the Audit Schema

### Custom Schema based on --target

![](_page_18_Picture_50.jpeg)

- 
- 

### Inemeral>

### **nsform**

### bject area>

## Custom Schema Macro

```
{% macro generate_schema_name_for_env(custom_schema_name=none) -%}
     {%- set default_schema = target.schema -%}
     {%- if custom_schema_name is not none -%}
         {%- if custom_schema_name not in ("stage", "transform") and 
                "audit" in target.name -%}
         unaudited
         {%- else -%}
         {{ custom_schema_name | trim }}
         {%- endif -%}
     {%- else -%}
         {{ default_schema }}
     {%- endif -%}
{%- endmacro %}
```

```
{% macro generate_schema_name(schema_name, node) -%}
    {{ generate_schema_name_for_env(schema_name) }}
{%- endmacro %}
```
![](_page_19_Picture_3.jpeg)

### Set up targets:

 dev: type: bigquery method: service-account keyfile: key.json project: my\_dev\_project dataset: dw timeout\_seconds: 300 priority: interactive threads: 16

![](_page_20_Picture_3.jpeg)

### Set up targets:

dev audit: type: bigquery method: service-account keyfile: key.json project: my\_dev\_project dataset: dw timeout\_seconds: 300 priority: interactive threads: 16

![](_page_21_Picture_3.jpeg)

### Set up targets:

 prod: type: bigquery method: service-account keyfile: key.json project: prod\_project dataset: dw timeout\_seconds: 300 priority: interactive threads: 16

![](_page_22_Picture_3.jpeg)

### Set up targets:

 prod\_audit: type: bigquery method: service-account keyfile: key.json project: prod\_project dataset: dw timeout\_seconds: 300 priority: interactive threads: 16

![](_page_23_Picture_3.jpeg)

## Putting it all together

- dbt run --target prod\_audit
- dbt test --target prod\_audit
- dbt run --target prod --models dw+
	- for the paranoid:
	- dbt test --target prod

## Airflow

![](_page_25_Figure_1.jpeg)

## (thanks @josh !)

### Instead of target use var!

```
{% macro generate_schema_name_for_env(custom_schema_name=none) -%}
     {%- set default_schema = target.schema -%}
     {%- if custom_schema_name is not none -%}
         {%- if custom_schema_name not in ("stage", "transform") and 
                 ("audit" in target.name or var("audit") == true) -%}
         unaudited
         {%- else -%}
         {{ custom_schema_name | trim }}
         {%- endif -%}
    {%- else -%}
         {{ default_schema }}
     {%- endif -%}
{%- endmacro %}
{% macro generate_schema_name(schema_name, node) -%}
    {{ generate_schema_name_for_env(schema_name) }}
```

```
{%- endmacro %}
```
### **Commands**

Specify which dbt commands this job should execute.

1. dbt run --vars 'audit: true' 2. dbt test --vars 'audit: true' 3. dbt run -m analysis+

### **Run Steps**

![](_page_28_Picture_31.jpeg)

```
SHOW LOGS +SHOW LOGS +show logs +SHOW LOGS +show logs +SHOW LOGS +SHOW LOGS +
```
![](_page_29_Picture_32.jpeg)

```
RGE (0) in 4.92s]
REATE TABLE (43) in 2.60s]
JN]
JN]
RGE (0) in 4.45s]
RGE (0) in 4.76s]
REATE TABLE (13625) in 10.81s]
LN
INREATE TABLE (2871) in 1.92s]
REATE TABLE (13625) in 1.<mark>92s]</mark>
```
![](_page_30_Picture_30.jpeg)

Finished running 4 table models, 4 incremental models in 9.44s.  $23:59:18$ 

```
REATE TABLE (43) in 2.12s]
REATE TABLE (2871) in 2.13s]
REATE TABLE (767) in 2.17s]
REATE TABLE (13625) in 2.35s]
ERGE (0) in 3.88s]
ERGE (0) in 4.88s]
[UN]
LNU
ERGE (0) in 3.65s]
ERGE (0) in 3.70s]
```
![](_page_31_Picture_0.jpeg)

→ Layer your DAG into private and public layers → Conditional Custom Schema macro  $\rightarrow$  Run full DAG with audit flag  $\rightarrow$  Test full DAG with audit flag → Run public layers of DAG again into prod schemas

- 
- 
- 

# Questions?

claus@calogica.com